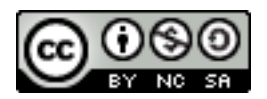

岡田 昌史

### 1. サンプルサイズの計算(パワーアナリシス)

「研究者が、このくらいあるはずだと考えている差を、1回の研究で確実に検出するために、十 分な検出力をもった研究を行う」ために行われるのがサンプルサイズの計算、いわゆるパワーアナ リシスというものです。もちろん、小さなサンプルサイズであっても、偶然良い標本が得られ、差 を検出できる場合もあるわけですが、偶然に頼るようではお金と時間の無駄が多いですから、なる べく確実に、その差が本当にあるものであれば、1回の実験・調査で見つけ出したいものです。

さて、検出力(= 1.00 - False Nagative を起こす確率(β) )は何で決まっていたでしょうか。測定 値の分布あるいは統計量の分布(検定手法)、あると思われる群間の測定値の差、測定値の標準偏 差(これは往々にして先行研究からの推測になります)、サンプルサイズ、False Positive を起こす 確率(α、通常 0.05)、以上の5つです。そして、同じ検定手法を使う限りにおいては、検出力、 測定値の差、測定値の標準偏差、サンプルサイズ、α の5つのうち、4つまでが決まれば他の1つ は決定されます。このことを用いて、既存の研究計画の検出力を算出したり、あるいは期待される 検出力を得るために必要なサンプルサイズを算出したりするわけです。

R の base パッケージに組み込まれているパワーアナリシスは、t 検定(平均値の差)、カイ2乗検 定(割合の差)、分散分析(多群の平均値の差)の3つの検定手法に対応しています。ただ、これ らは R コマンダーではサポートされていません。しかし、使い方は非常に簡単ですので、今回は R コンソールから直接コマンドを打って算出してみましょう。"R Console" ウィンドウの赤い文字で 出ている ">" のあとにコマンドを打ち込んでいき、すべて打ち込めたらエンターキーを押します。

power.t.test(delta=0.5, sd=2, sig.level=0.05, power=0.8,n=NULL)

これは、以下のような意味です。

- 検定手法は t 検定
- ・ 検出力は 0.8(False Negative を起こす確率は 1-0.8=0.2, 20%)
- ・ 測定値の群間の差 0.5 を検出したい
- ・ 測定値の標準偏差は 2 ぐらいだと思う
- ・ 有意水準(False Positive を起こす確率)は 0.05, 5%
- ・ サンプルサイズは不明(これを求めたい)

この結果は以下のようになります(R Console ウィンドウに直接結果が出力されます)。

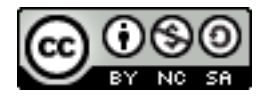

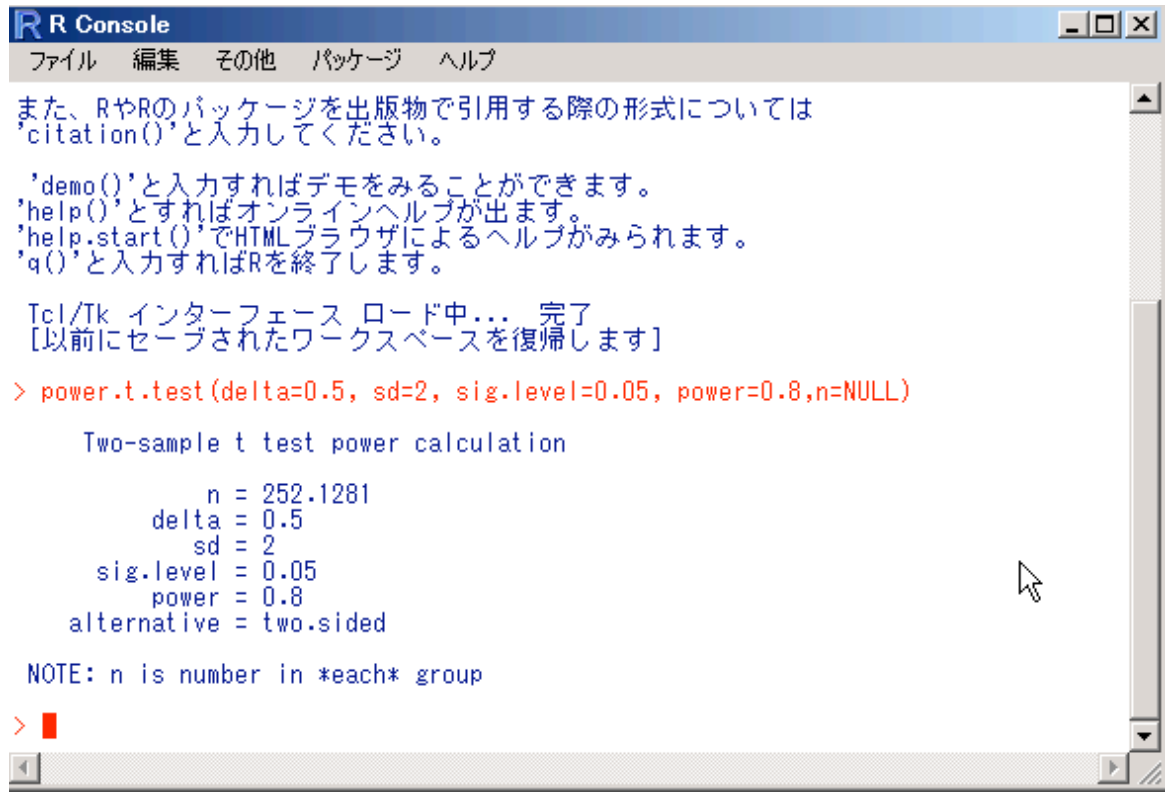

n,delta, sd,sig.level, power は入力した通りの値ですが、 n=252.1281(n is number in \*each\* group) という結果が出ています。つまり、このような測定値で 80%の検出力を得るためには、 253\*2=506 人程度のサンプルサイズが必要、ということになりますね。

```
カイ2乗検定の場合もやってみましょう。
```

```
power.prop.test(p1=0.15, p2=0.30, sig.level=0.01, power=0.85, n=NULL)
```
この場合は, 2つのグループで現象の発生率の違いをみることになりますから、p1 と p2 に想定 される(検出したい)確率をいれます。たとえばニコチンガム投与群と非投与群で、禁煙の成功率 を比較したいような場合ですね。投与群では 30%, 非投与群では 15%という結果が得られることを 推測している場合、それを検出力 85%, 有意水準 1%で、確実に検出するためにはどのくらいのサ ンプルサイズが必要か、ということです。

```
profileee
> power.prop.test(p1=0.15, p2=0.30, sig.level=0.01, power=0.85, n=NULL)
```
Two-sample comparison of proportions power calculation

```
n = 200.3680p1 = 0.15p2 = 0.3sig.level = 0.01power = 0.85alternative = two-sided
 NOTE: n is number in *each* group
> ?power.anova.test
мI
\left\langle \cdot \right\rangle
```
このように、各群で 201 名、合計 402 名のサンプルが必要であることがわかりました。 続いて、分散分析の場合。

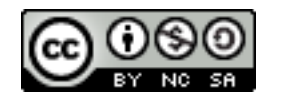

power.anova.test(groups=4, between.var=1, within.var=3, sig.level=0.05, power=0.90, n=NULL)

分散分析では、群の数、群間の測定値の分散, 群内の測定値の分散が必要になります(t 検定のと きの標準偏差と同様、少ない情報から推測するしかない場合も多いですが)。

ここでは、4群、群間分散は 1.0, 群内分散は 3.0, 有意水準 5%, 検出力 90%で計算してみま しょう。

```
> power.anova.test(groups=4, between.var=1, within.var=3, sig.level=0.05, power=0.90, n=NULL)
```
Balanced one-way analysis of variance power calculation

```
groups = 4
         n = 15.18834between.var =
 within,var = 3
  sig-level = 0.05power = 0.9
```
R,

NOTE: n is number in each group

4 群ですが、各群 16 名、合計 64 名が必要なことがわかりました。

なお、コマンダーの "Demos" メニュー、"Power of the test" からは、検定方法が正規分布の場合 に、検出力(Power)以外の4つのパラメータ(Sample Size, Standard Deviation(測定値の標準偏差), True Difference(測定値の差), Alpha Level(α) )を動かすことで検出力がどのように変化するかを グラフィカルに見ることができます。

# 2. 回帰分析(2)

それでは、前回の回帰分析の続きに移りましょう。

コマンダーを立ち上げ、ISwR パッケージ内の thuesen データセットを呼び出してください。前 回の終了時に作業スペースを保存していれば、その中に thuesen のコピーの保存されているはずで すから、「アタッチされたパッケージからデータセットを読み込む...」をやらなくても、コマン ダーの赤字の「アクティブデータセットなし」のところをクリックして選択するだけでアクティブ データセットとすることができます。同様に、赤字の「アクティブモデルなし」のところをクリッ クすれば、前回作成した「Model1」をアクティブモデルとして読み込んでくることができますの で、Model1 も読み込んでおいてください。下記のような状態になりましたか?

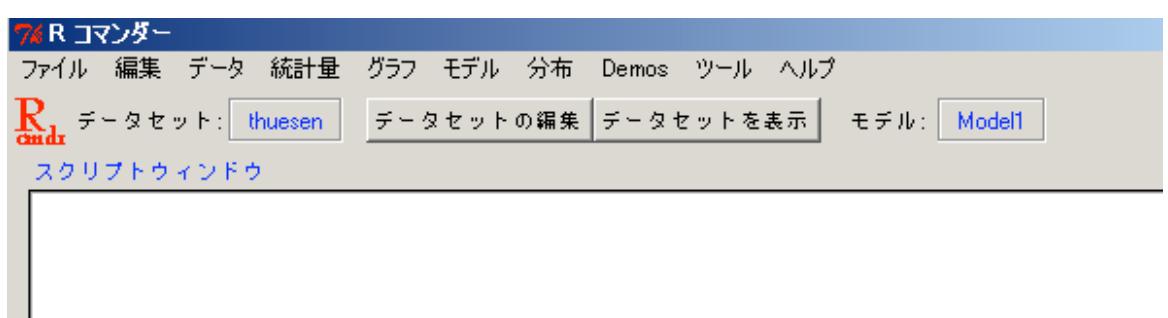

Model1 では、blood.glucose で short.velocity を

# $short.velocity = 1.10 + 0.0220 \times blood. glucose$

という数式によって「説明」することができる、と仮定しました。もしそういう仮定ができるの であれば、blood.glucose の値から、short.velocity を「予測」することもできますし、また、こ

2007/8/8

R Commander を用いた統計解析の基礎

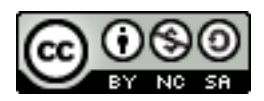

の 0.0220 という回帰係数が、血糖値が心臓の収縮力に与える生理学的なメカニズムを推定する鍵 になることもあるのです。

しかし、それらはすべて、この数式, Model1 が、実際の測定値に「よくあてはまっている」場 合にのみいえることでしょう。では、どのくらい「よくあてはまっている」のかをどのように判断 するのでしょうか。

まずは、やはりグラフです。散布図を書いてみましょう。

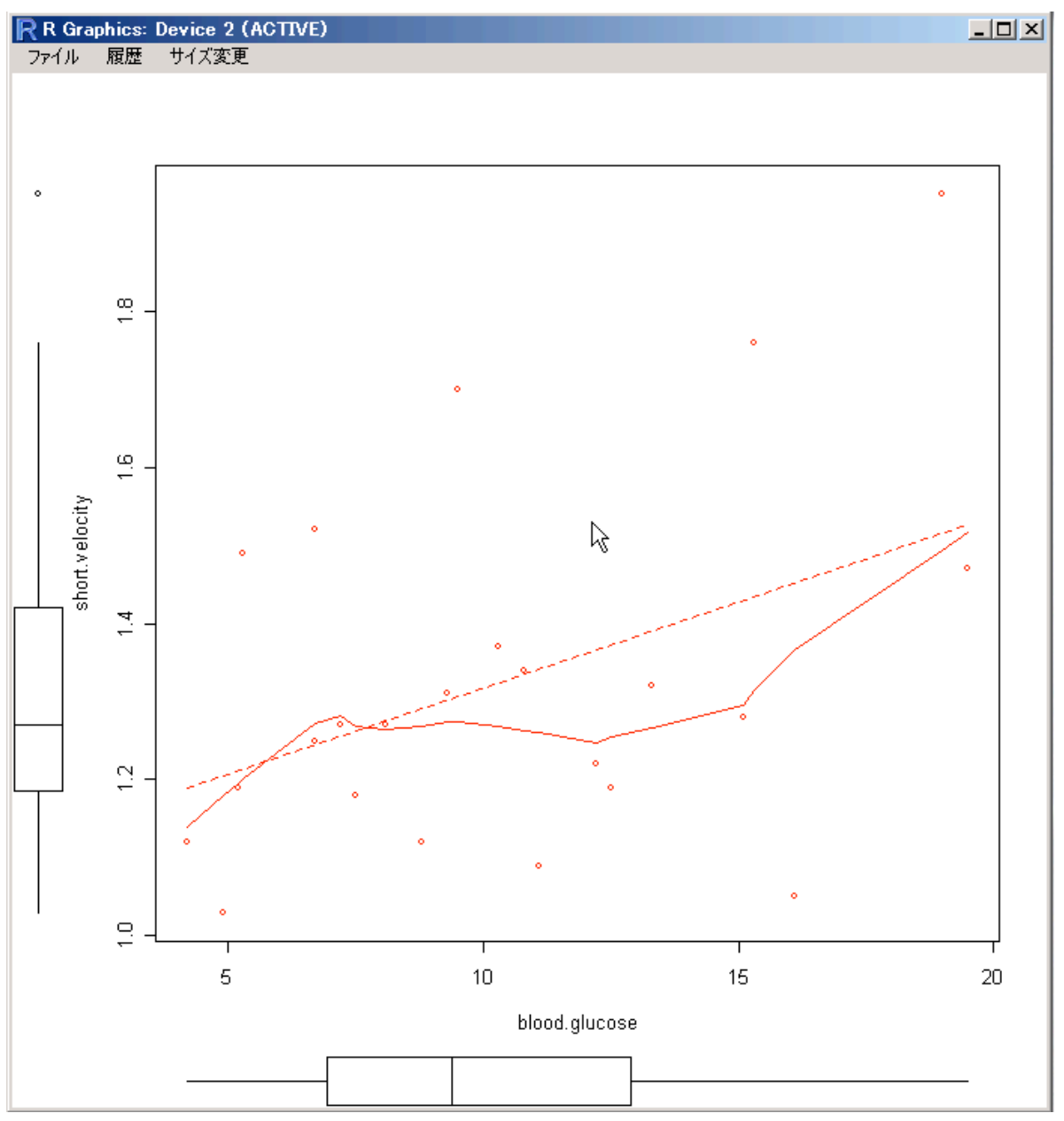

破線でかかれているものが、

# *y* = 1*.*10 + 0*.*0220*x*

の直線です。理想的に「よくあてはまっている」モデルの場合、すべてのデータはこの直線の上 にのっているはずですが、そこまでよいモデルではないので、けっこう「ずれ」がありますね。 ずれ(残差)とは、以下のような、各データから回帰直線までの距離です。

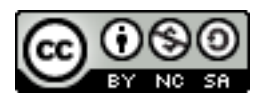

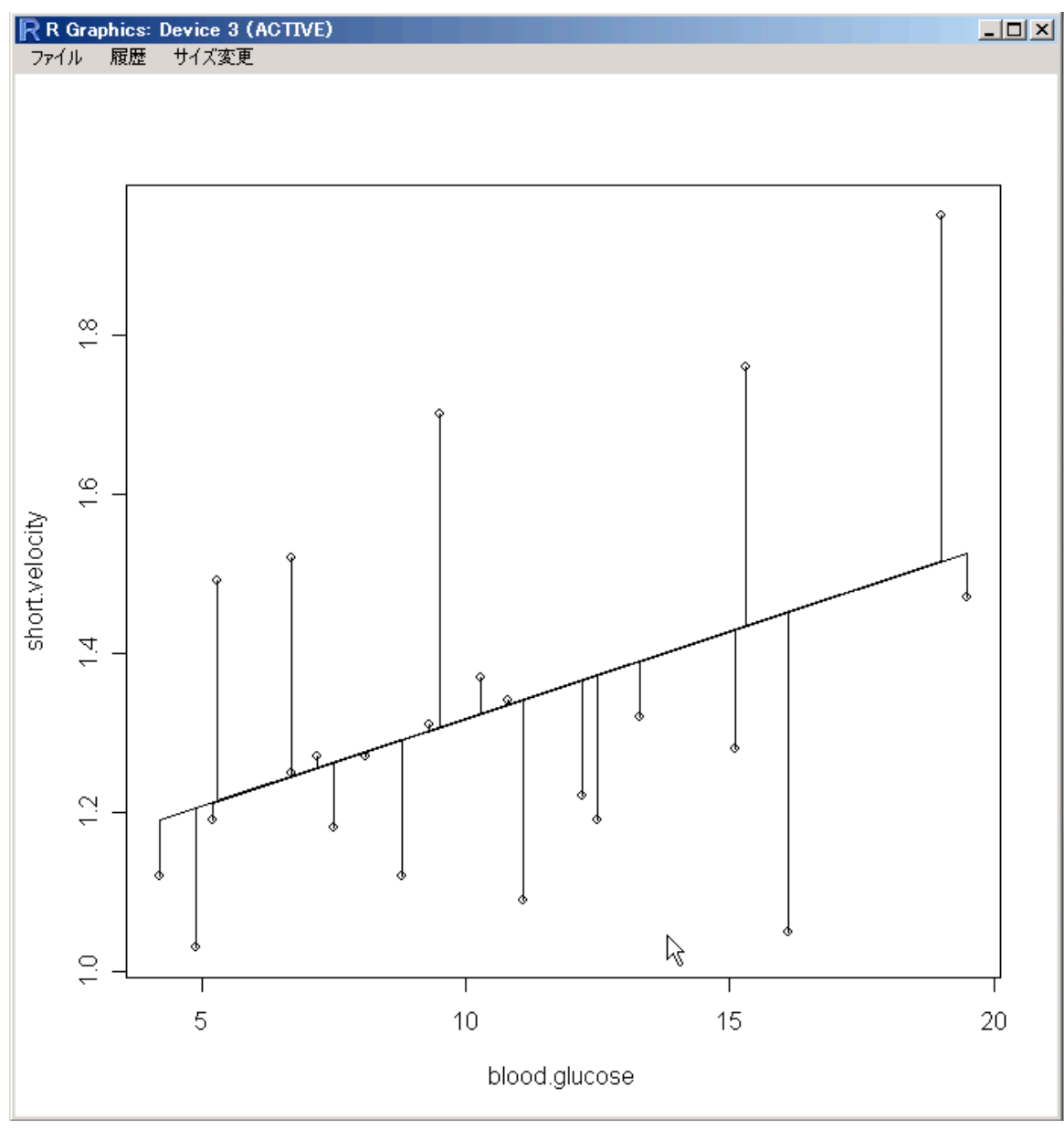

これは、コマンダーからは作成できない図ですが、以下のように R Console のほうに打ち込むと描 画できます。

```
\stackrel{\diagup}{>} attach (thuesen)
```
この「ずれ」がどの程度なのかを調べ、モデルの適合度を評価することが「回帰診断」と呼ばれ る作業です。まずはグラフから診断してみましょう。「モデル」メニューの「グラフ」→「基本的 診断プロット」を選択してください。

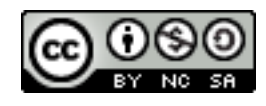

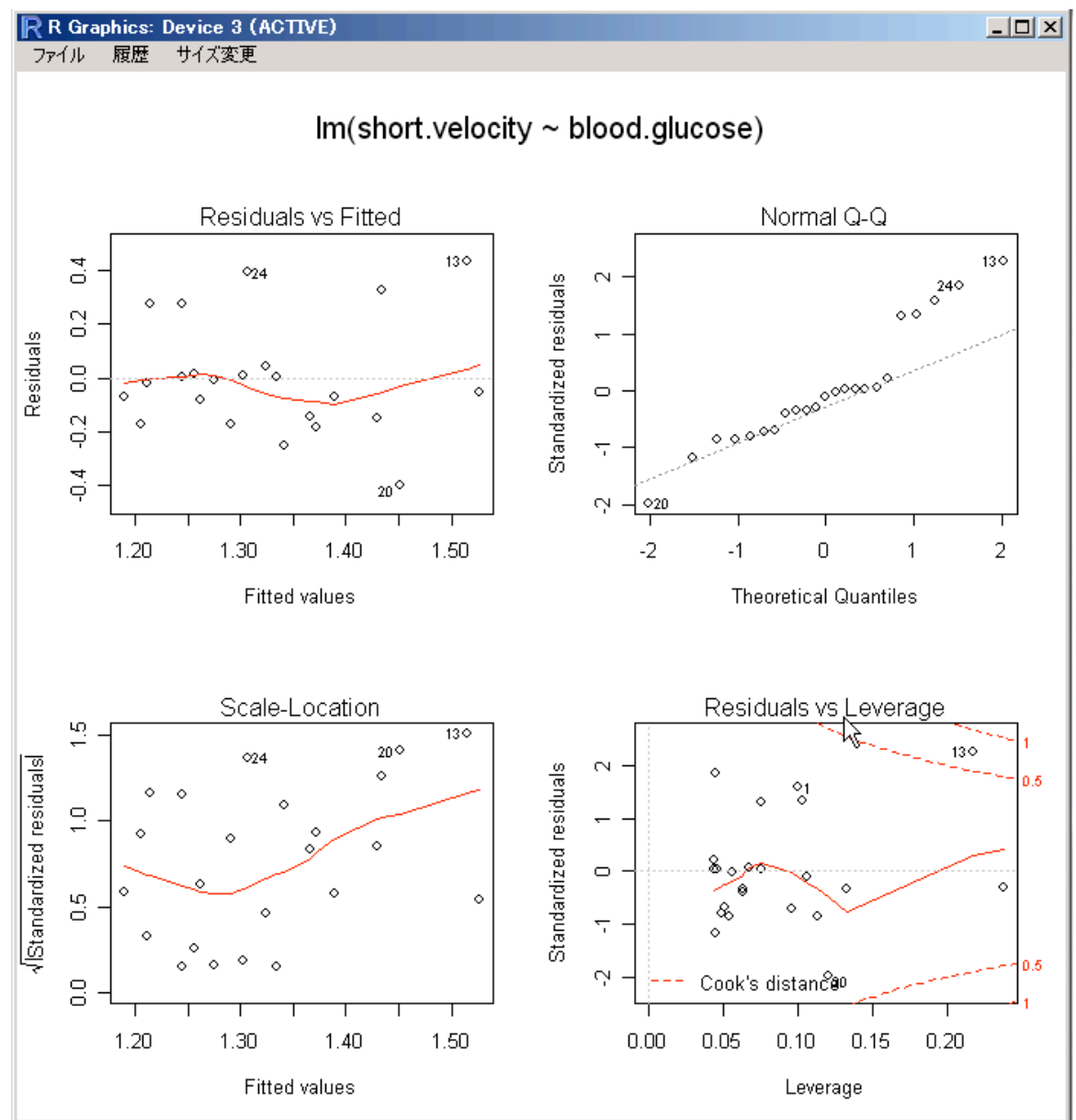

このように4つのグラフが同時にプロットされます。左上の x 軸は回帰直線の y 軸の値(すなわ ち、予測された short.velocity の値)で、y 軸は残差です。残差は予測された short.velocity の値と は独立に、平均ゼロの正規分布をとっているべきなので、このプロットはx軸の位置にかかわらず 真ん中の水平線のまわりに一様に散らばっているべきであり、また水平線に近い点のほうが遠い点 よりも多くあるべきです。今回のモデルは、理想的とまではいえませんが、ほどほど良い形をして いるように見えます。右上の図は、標準化残差の正規性プロット(Q-Q プロット)と呼ばれるもので、 「データが正規分布していれば、直線に近いプロットになる」というものです。これが(右上の方 にいくにしたがってあやしくなってきますが)おおむね直線であることからも、残差がほぼ正規分 布しており、まぁまぁのモデルであることがわかります。

左下の図と右下の図の解釈については、かなり高度になりますので、参考書等を参照してくださ い。

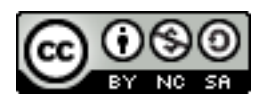

モデル適合度の数値による評価は、基本的なところはモデルを作成したときに出力ウィンドウに 表示された要約表示に示されています。「モデル」→「モデルを要約」を選んでください。 出力ウィンドウ

```
\mathsf{Ca11:}\lfloor \text{Im}(\text{formula} = \text{short}, \text{velocity} \sim \text{blood}, \text{glucose}, \text{ data} = \text{true} \rfloorResiduals:
     Min.
                10<sub>1</sub>Median
                                   30.
                                            Max
-0.40141 - 0.14760 - 0.02202 - 0.03001 - 0.43490Coefficients:
               Estimate Std. Error t value Pr(>\vert t \vert)0.11748 9.345 6.26e-09 ***
(Intercept)
               1.09781
block, g1 and g1 are ge 0.021960.01045 2.101 0.0479 *
Residual standard error: 0.2167 on 21 degrees of freedom
  (1 observation deleted due to missingness)
Multiple R-Squared: 0.1737,
                                 Adjusted R-squared: 0.1343
F-statistic: 4.414 on 1 and 21 DF, p-value: 0.0479
```
前回の説明した通り、Residuals のところに残差の記述統計量が表示されており、Residuals Standard Error に残差の標準誤差、ばらつきがでています(このばらつきの値は short.velocity の 測定単位に依存します)。Multiple R-squared のところに R2, すなわちモデルによって、データの 変動をどの程度説明できるかの割合がでています(これは割合なので、測定単位には依存しませ ん)。F-statistic は、回帰係数がゼロに等しい、という帰無仮説に対して、分散分析のところででて きたのと同じ F 検定を行った結果です。ここでは p=0.0479 ということで、回帰係数=0とはいえ ない、つまり、short.velocity の変化は blood.glucose とある程度直線的な関係にある、という結 果となっています。なお、これは Coefficients のところにある blood.glucose の係数の t 検定と同 じことをやっているだけです。

#### 3. 分散分析と多重比較

さて、次は一度、分散分析に戻ります。3群以上で、平均値に違いがあるかどうかを検定するの がもっとも基本的な一元配置分散分析ですが、red.cell.folate データを使ってためしてみましょう。

もしここで、「アタッチされたパッケージからデータセットを読み込む...」に "ISwR" パッケージ がみつからなかったら、R Console のほうの「パッケージの読み込み...」で読み込んでからもうい ちどためしてください。パッケージは一度「インストール」してしまえば、いつでも「読み込む」 ことはできるようになりますが、作業スペースを保存しても、「どのパッケージが読み込まれてい るか」という状態は保存されません。一度 R を終了してからのちほど作業を再開する場合には、 パッケージはもういちど「読み込み」をしなければならないのです。ただ、一度アクティブデータ セットにしたデータについては作業スペースにコピーが作られますから、さきほどの thuesen はそ のまま使うことができたのです。

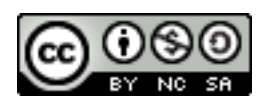

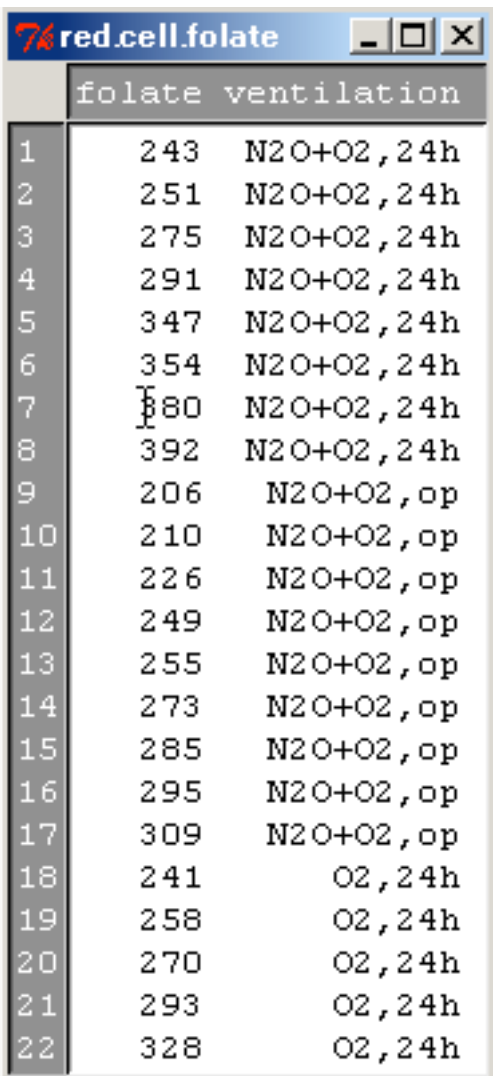

この red.cell.folate データは、心臓バイパス手術で 麻酔をうけるときに笑気ガス(N<sub>2</sub>O)と酸素(O2)を、ど れくらいの期間(手術中のみまたは連続 24 時間)与 えたか(ventilation)によって、患者 22 名を3つの群 にわけて、赤血球中の葉酸濃度(folate)がどうなった かを測定したものです。この3群で葉酸濃度に変化 がなかった(帰無仮説)のか、あった(対立仮説) のかが興味があるところですね。

分散分析は、説明変数が blood.glucose のような量的変数ではなく、ventilation のようなカテゴ リー変数である場合の回帰分析としてとらえることができます。まずは一元配置分散分析を行い、 分散分析表を出力させてみましょう。「統計量」→「平均」→「一元配置分散分析...」です。

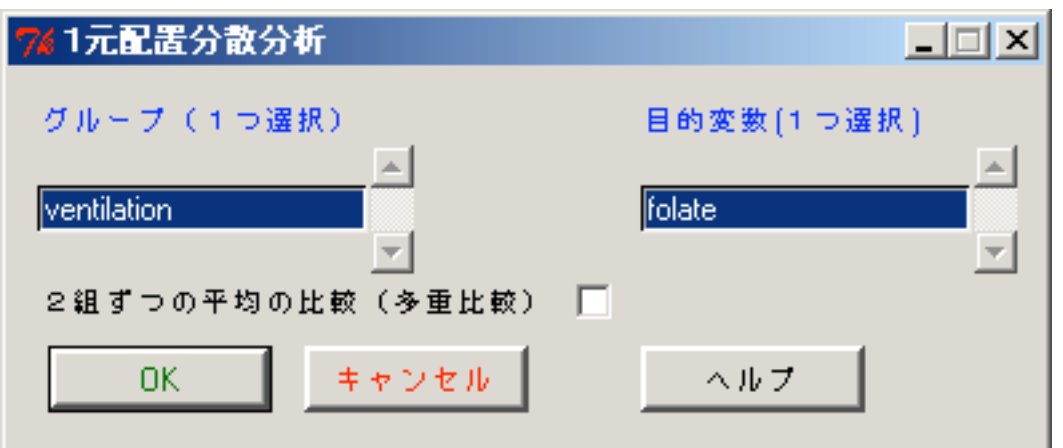

気になるチェックボックスがあると思いますが、いまはチェックせずに、グループに ventilation, 目的変数に folate を選んで Ok を押せば、出力ウィンドウに分散分析表がでているは ずです。

```
出力ウィンドウ
                                                                               実行
Analysis of Variance Table
Response: folate
           Df Sum Sq Mean Sq F value Pr(>F)ventilation 2 15516 7758 3.7113 0.04359 *
Residuals 19 39716
                        2090
---
Signif. codes: 0 '***' 0.001 '**' 0.01 '*' 0.05 '.' 0.1 ' ' 1
> tapply(red.cell.folate$folate, red.cell.folate$ventilation, mean, na.rm=TRUE) # mea
N20+02,24h N20+02,op 02,24h
 316.6250
            256.4444 278.0000
                                       T
> tapply(red.cell.folate$folate, red.cell.folate$ventilation, sd, na.rm=TRUE) # std.
                        02,24hN2O+O2,24h N2O+O2,op
 58.71709
           37.12180
                       33.75648
> tapply(red.cell.folate$folate, red.cell.folate$ventilation, function(x) sum(!is.na
                         02,24h
N20+02,24h N20+02,op
                   \mathbf{Q}8
                              -5
> remove(.Anova)
```
一番上に Analysis of Variance Table(分散分析表), その次にあるのが各群の葉酸値の平均、その 次にあるのが各群の葉酸値の標準偏差、最後にあるのが各群の例数です。

分散分析表の中では、ventilation の行にある Sum Sq が群間平方和、Mean Sq が群間平均平方、 F が F 統計量、Pr(>F)が F 検定の p 値です。Residuals の行にある Sum Sq が群内平方和、Mean Sq が群内平均平方ですね。

F 検定の帰無仮説は、どの群も同じ平均値と分散をもっているということ、つまり、群間分散と 群内分散が同じということですが、p=0.04359 ということで、これは棄却されますから、群間で 平均値と分散には違いがある、ということがいえます。

では、どの群がもっとも葉酸値が高いのか?ということは、実際に標本平均をみれば明らかで す。N2O+O2, 24h が 316.625 ということで最も高いといえます。グラフにかいてみてもいいで すね。このグラフを書く方法はもう説明しなくても大丈夫ですね?

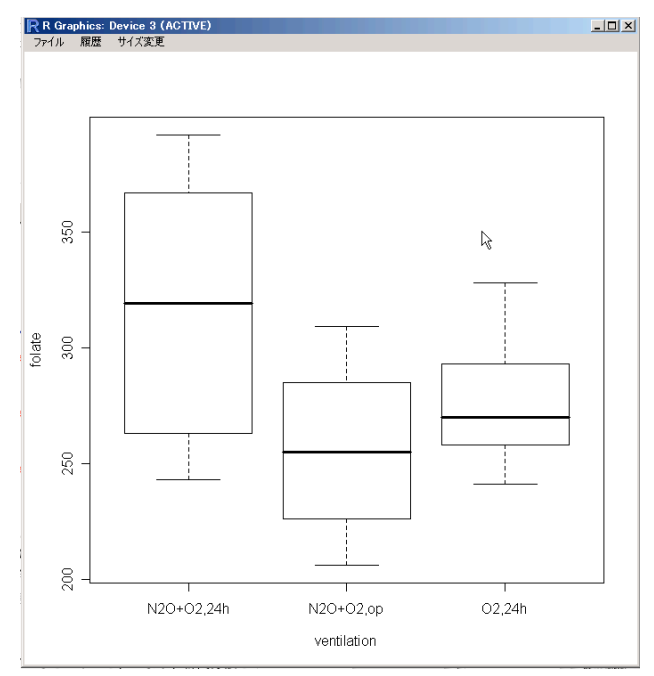

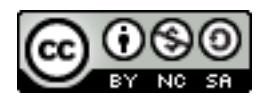

さて、これで換気方法と葉酸値には関係がある、ということはいえますが、たとえばもっとも葉 酸値が高い N2O+O2, 24h と、2番目の O2, 24h の間には有意な差があるか?ということはわか りません。2 群になったんだから、t 検定をすればいいじゃないか!と思いますが、それは可能で はあるんですが、そうすると False Positive を犯す確率、α がぐんぐん上がってしまう、という問 題が発生します。これは数学的な制限ではなく、この検定で Positive, その結果をうけて次の検定 でも Positive, それでさらにもういっこやって Positive, と、三段論法のような形式で「複数の検定 を繰り返した結果を用いて1つの結論を導く」という論理展開自体に潜む罠です。一般に、医学研 究では False Negative が出るよりも、実際にはない差を検出してしまう False Positive のほうを重 大な誤りとみなすので、β が普通 0.20 ぐらいなのに対して α は 0.05 とキビシイのですが、 じゃ、3 回検定をして False Positive をまったくおかさない確率はどうよ?というと、(1-0.05) × (1-0.05) × (1-0.05) = 0.857 、つまり、3回検定して結論を得た場合の False Positive の確率 =1-0.857=0.143 つまり 14%に上がっていますね。このため、まず N2O+O2,24h と O2,24h の比 較をして(1 回目の検定) 、さらに N2O+O2, op と O2, 24h の比較をして(2 回目の検定)、最後に N2O+O2, op と N2O+O2,24h の比較をして(3回目)とやってしまうと、False Positive を起こす 確率が14%もあるということになります。そこで、多群を1つずつ比較する場合は、ちょっとその へんに配慮した方法(多重比較、ANOVA Post-hoc)を使おう、ということになってきたのです。

前置きが長くなりましたが、Post-hoc tests です。まずは、コマンダーの機能を使って Tukey 法 を用いた場合の、各群の平均値の差の信頼区間を図示してみましょう。分散分析を行った際に気に なっていたチェックボックス、「2組ずつの平均の比較(多重比較)」をチェックしてみましょう。

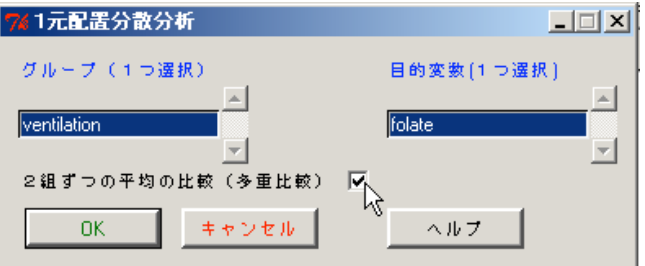

出力ウィンドウには以下の内容が追加されているはずです。

```
> confint (.Pairs)
```
Simultaneous Confidence Intervals for General Linear Hypotheses

Multiple Comparisons of Means: Tukey Contrasts

Fit:  $lm(formula = folate ~{}$  ventilation, data = red.cell.folate)

Estimated Quantile =  $2.5379$ 

Linear Hypotheses:

Estimate lwr  $_{\text{unr}}$  $N20+02, op - N20+02, 24h == 0 -60.1806 -116.5623 -3.7988$  $02,24h - N20 + 02,24h == 0$  -38.6250 -104.7738 27.5238  $02,24h - N20+02, op == 0$ 21.5556 -43.1644 86.2755

95% family-wise confidence level

これは、Tukey 法を用いて多重比較を行った際、各群間の平均値の差の信頼区間を示しています (Estimate が標本平均の差, lwr が 95%信頼区間の下限, upr が上限)。この 95%信頼区間にゼロが含 まれていれば、その2群間に有意な差はないことになります。

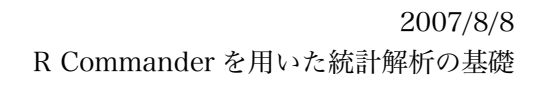

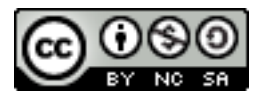

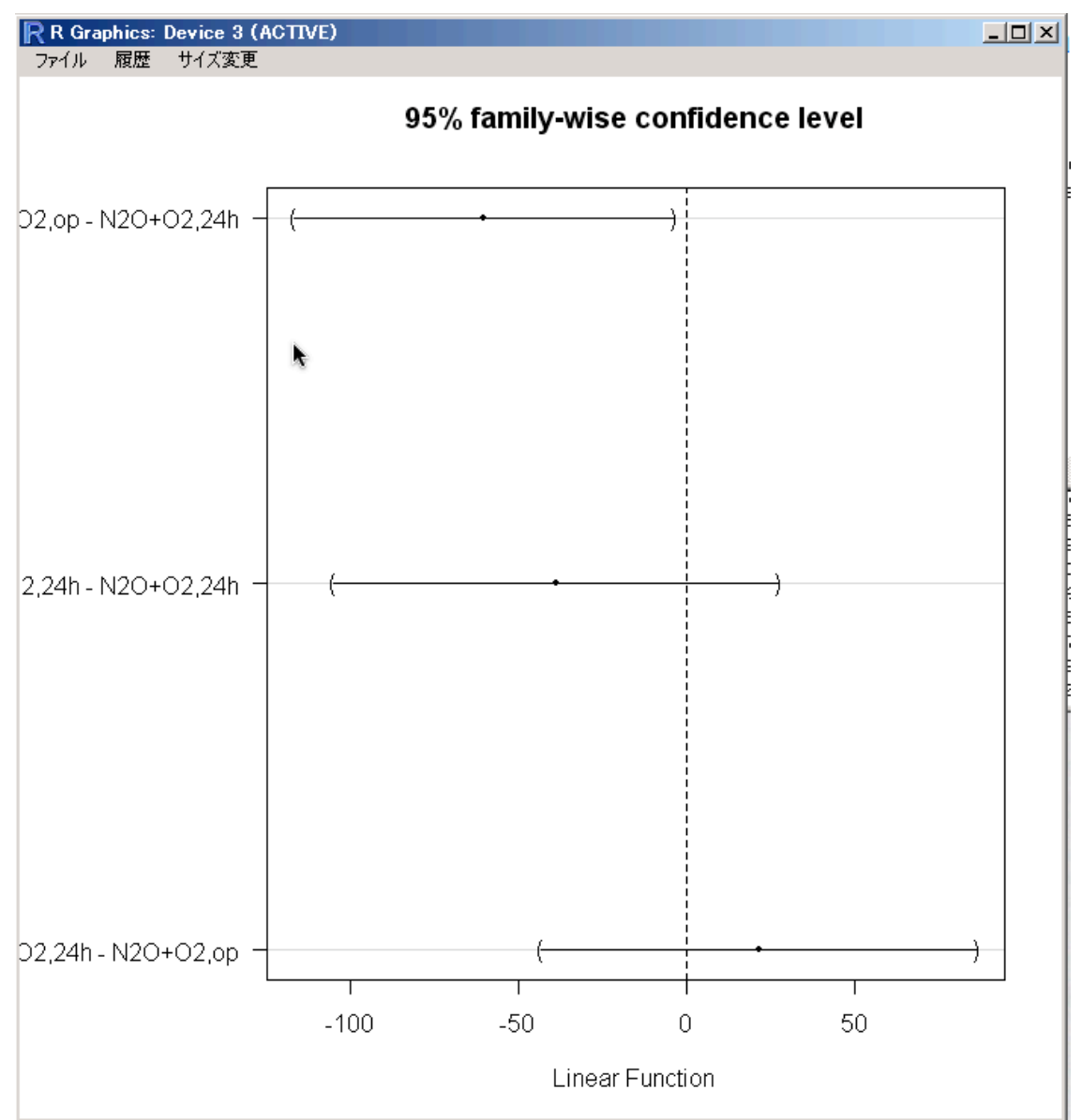

同時に出るグラフのほうでも、差の 95%信頼区間が示されています。破線で表現されているゼロ が各群間のバーと交差していれば、群間の差があるとはいえません。

Bonferroni 法を使う場合もやっておきましょう。これは R Console のほうからになります。

```
> attach(red.cell.folate)
> pairwise.t.test(folate,ventilation,p.adj="bonferroni")
        Pairwise comparisons using t tests with pooled SD
data: folate and ventilation
          N20+02,24h N20+02,op
N20+02, op 0.04202,24h
          0.464
                     1.000P value adjustment method: bonferroni
> detach()
Ñ
```
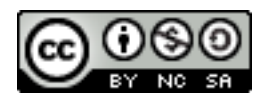

Bonferroni 法によって調整された p 値をみると、やはり N2O+O2, 24h と N2O+O2,op の間だ けには有意な差が認められ、そのほかの群間には有意な差はなさそうです。

### 4. 重回帰分析

続いて重回帰分析に進みます。これは、基本的には回帰分析と同じ概念ですが、x 変数の数が増 えただけです。しかしながら、x 変数が増えてくると、どの説明変数を用いて目的変数を説明する のがいいのか(変数選択)、モデルの選択といった問題が出てきますので、今回の講座の範囲を超 えます。ここでは、モデルを作成するところまでを説明しますが、実際の解析にあたっては、変数 をさまざまに増減させたり、いれかえたり、交互作用項をいれたりしながら、最もよくあてはまる モデルは何か、ということを考えていく必要がありますから、参考書等を参照してよく考えて最適 なモデルを導くようにしてください。

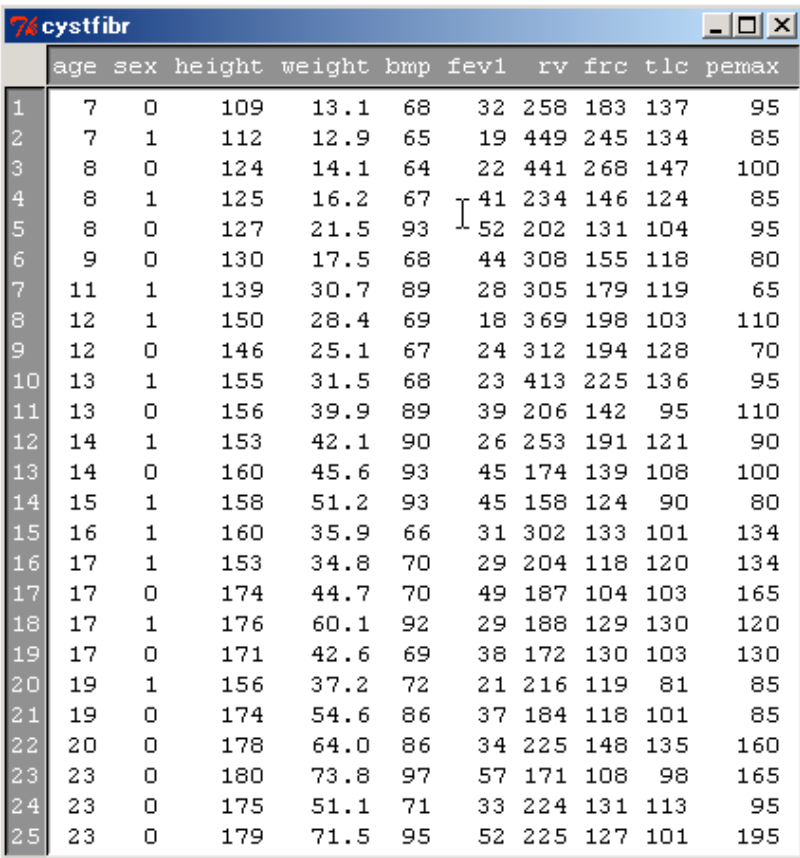

データは "cystfibr" を用います。

このデータは、嚢胞性肺線維症の患者 25 名について、肺機能の指標をいくつか測定したもので す。全身の外分泌線に障害を起こす病気なので、消化機能の障害から栄養失調を起こしますが、最 大呼気圧をあらわす pemax が患者の栄養失調の指標になるので、これをほかの肺機能の指標を用 いて説明するモデルをつくってみます。

「統計量」→「モデルへの適合」→「線形モデル」を選んでください。回帰分析のときには目的 変数と説明変数が1つずつでしたが、今回は目的変数は1つですが、説明変数をたくさん使いま す。

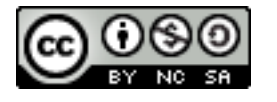

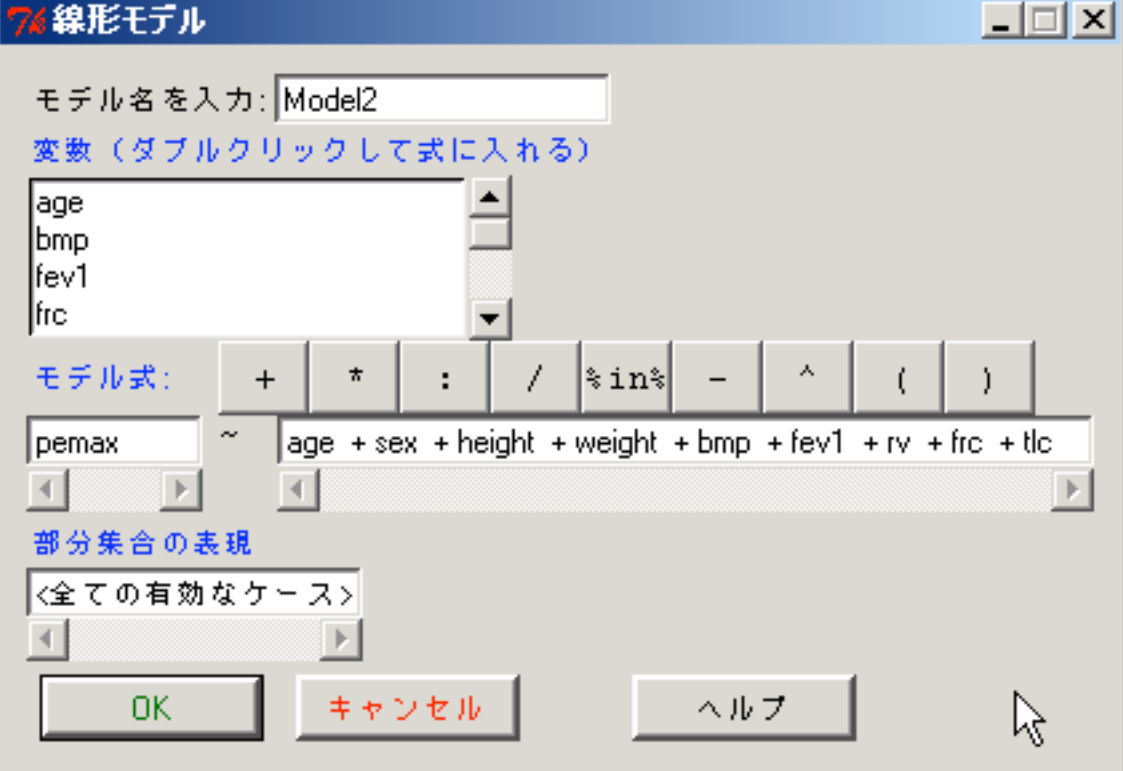

今回の指示は、pemax をそのほかすべての変数で説明しようとするモデルを作ることを意味し ています。完成したモデルの要約は出力ウィンドウに表示されます。

```
>出力ウィンドウ
> summary (Model2)
lCall:
\text{Im}(\text{formula} = \text{pemax} \sim \text{age} + \text{sex} + \text{height} + \text{weight} + \text{bmp} + \text{few1} +rv + fre + tlc, data = cystfibr)
Residuals:
           1Q Median 3Q
                                  Max
    Min
                1.081 13.386 33.405
 -37.338 - 11.532Coefficients:
           Estimate Std. Error t value Pr(>|t|)
(Intercept) 176.0582 225.8912 0.779 0.448
            -2.54204.8017 -0.529
                                         0.604age
sex
            -3,736815.4598 -0.242
                                        0.812-0.44630.9034 -0.4940.628height
                       2,0080
                               1.490
weight
             2,9928
                                         0.157-1.74491.1552 -1.510 0.152
bmp.
fev1
             1.0807
                       1.0809 1.000
                                        0.3330.19700.1962 1.004
rv.
                                        0.3310.4924 - 0.626fre
            -0.30840.540t1c0.18860.4997 0.377
                                         0.711Residual standard error: 25.47 on 15 degrees of freedom
Multiple R-Squared: 0.6373, Adjusted R-squared: 0.4197
F-statistic: 2.929 on 9 and 15 DF, p-value: 0.03195
ia K
```
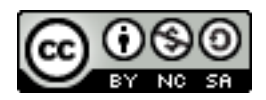

基本的には、この出力結果は回帰分析の場合と同じですね。Coefficients のところの変数が増え ているだけです。

Coefficients の t 検定の結果は、0.05 未満となる p 値は1つもありませんでした。しかし、この モデルが無意味ということではありません。最後の F 検定のところを見てみると、p=0.03195 と 有意になっています。これはつまり、変数のうちどれかには何らかの効果があることを意味してい ます。各回帰係数に対する t 検定が有意でない、ということは、いいかえればその1つ1つの変数 だけについて、回帰係数が 0 であるとしてもおかしくない、ということです。しかし、1つを取り 除いたときにもまだ8個の変数が残るわけで、(F 検定が有意ですから)そのうちどれかが pemax を 説明している、という状況は変わりません。t 検定で有意な変数が1つもない、ということは、た だ、モデルから絶対に取り除いてはいけない変数というのは、ない、ということでしかありませ ん。一方、R2については 0.637 ということで、このモデル全体としては pemax の変化をかなり説 明できていると考えられます。

基本的診断プロットも出しておきましょう。

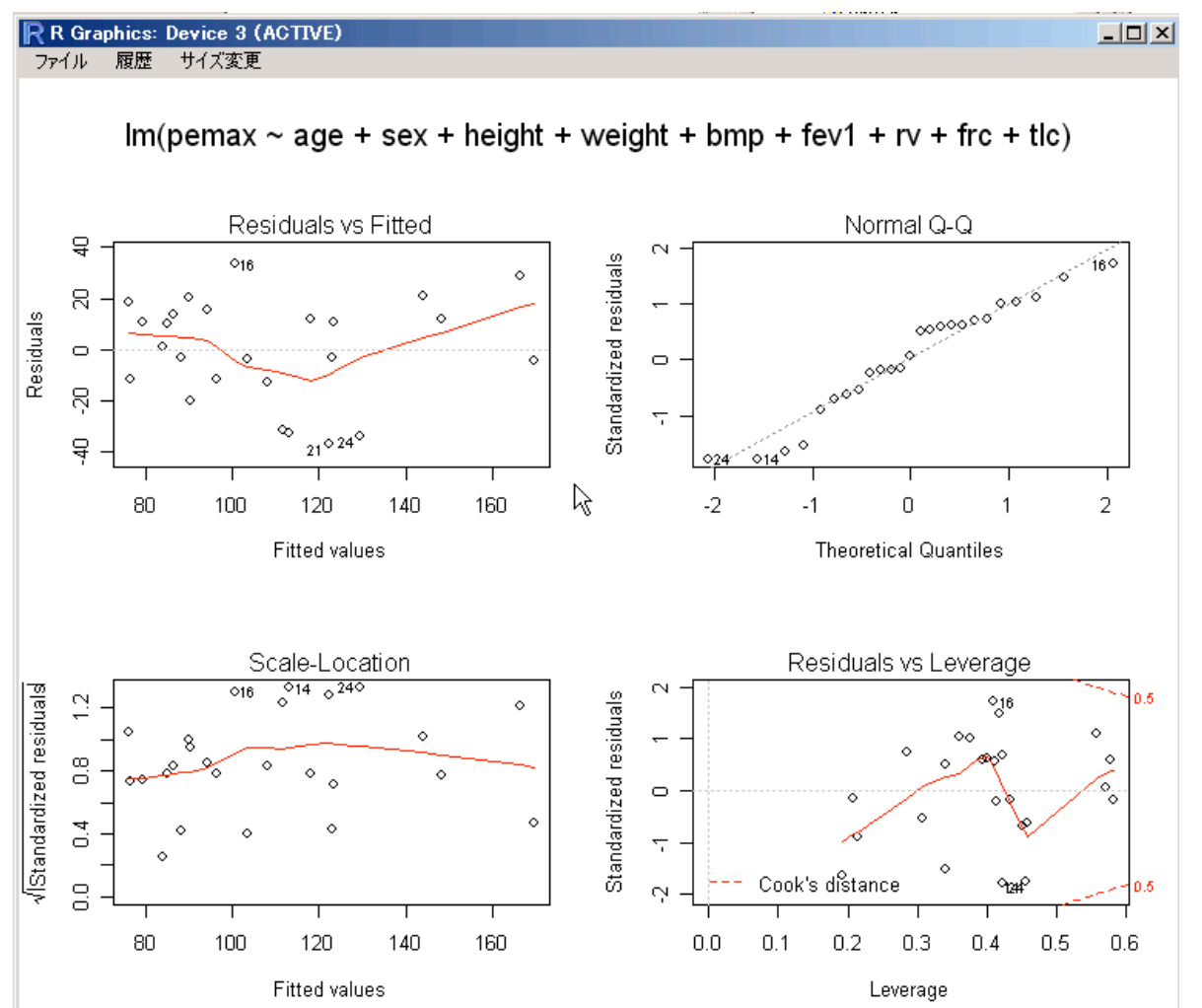

blood.glucose と short.velocity のときに比べて、いい感じのグラフになっていますね。

#### 5. 生存時間解析

さて、次は生存時間解析です。これは医学領域に特化して使われる手法ですので、R コマンダー には含まれていません。多少面倒ですが、R Console からの直接作業になります。コマンドを書い てある通りに打ち込めば Ok ですが、もし変な出力が出てしまうようでしたら、打ち込み間違いが 14

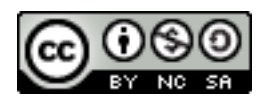

ないかどうか、よく見直して下さい。カンマとピリオド、シングルクオートとダブルクオート、括 弧の閉じ忘れなどがあることが多いです。

以後、R Console での作業になります。

生存時間解析は、パッケージ survival の機能として提供されています。まずは survival パッ ケージを読み込んでおいてください。

データとしては melanom を使います。コマンダーでは解析できませんが、読み込むことはでき るので、アクティブデータセットに指定して表示させてみましょう。

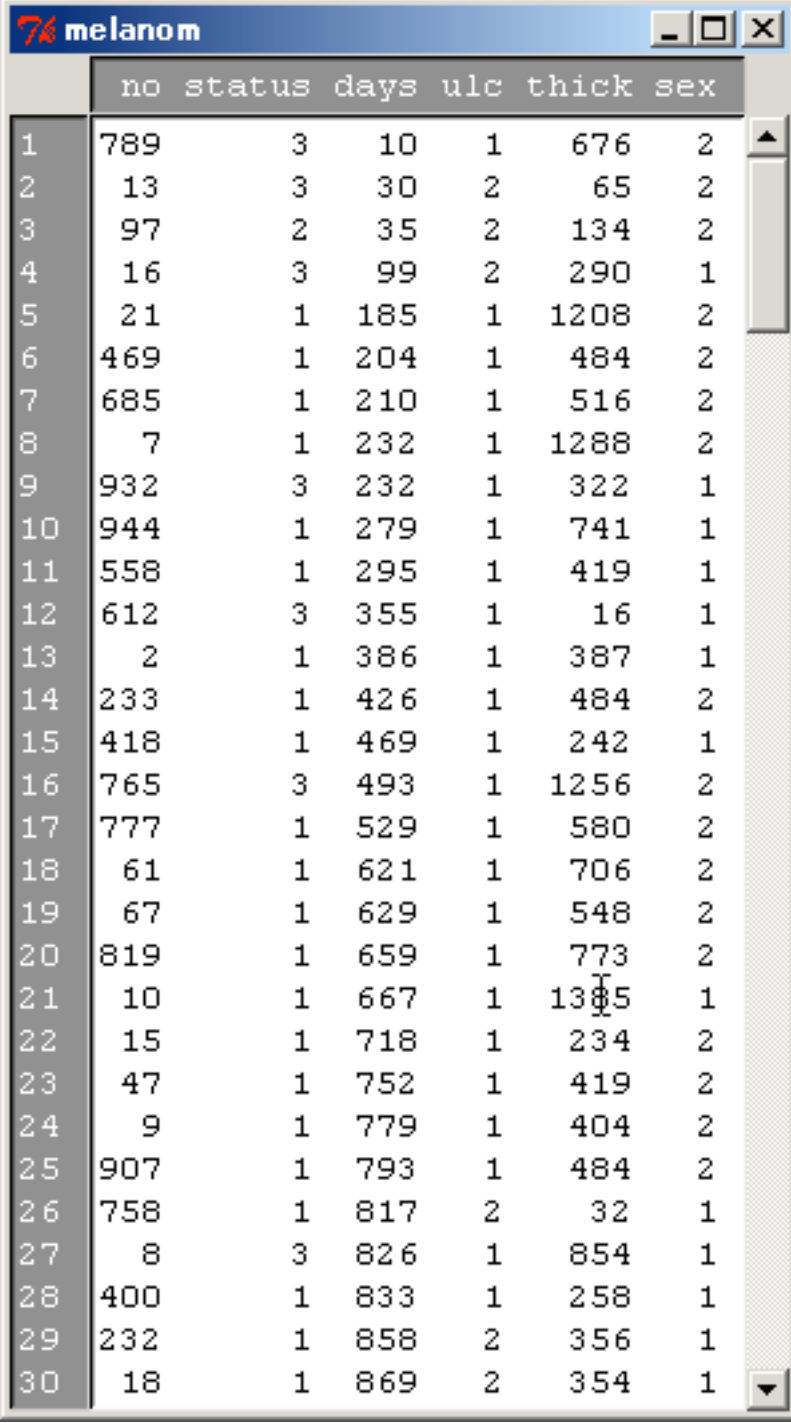

これは悪性黒色腫の手術後 の患者の生存状況を示して います。no は患者の ID, status は観察終了時点での 生存状況(1: 悪性黒色腫に より死亡 2: 生存 3: ほかの 原因により死亡) 、days は 観察期間(日数)、ulc は黒 色腫の潰瘍形成があったか どうか(1:あり, 2:なし)、 thick は黒色腫の厚さ (1/100mm 単位), sex は性 別(1: 女性, 2: 男性)

解析は R console のほうです。以下のように入力すると、生存時間と悪性黒色腫による死亡の確 率の間の関係を示すモデルが作成されます。

#### 2007/8/8

R Commander を用いた統計解析の基礎

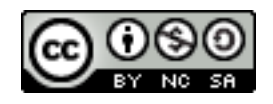

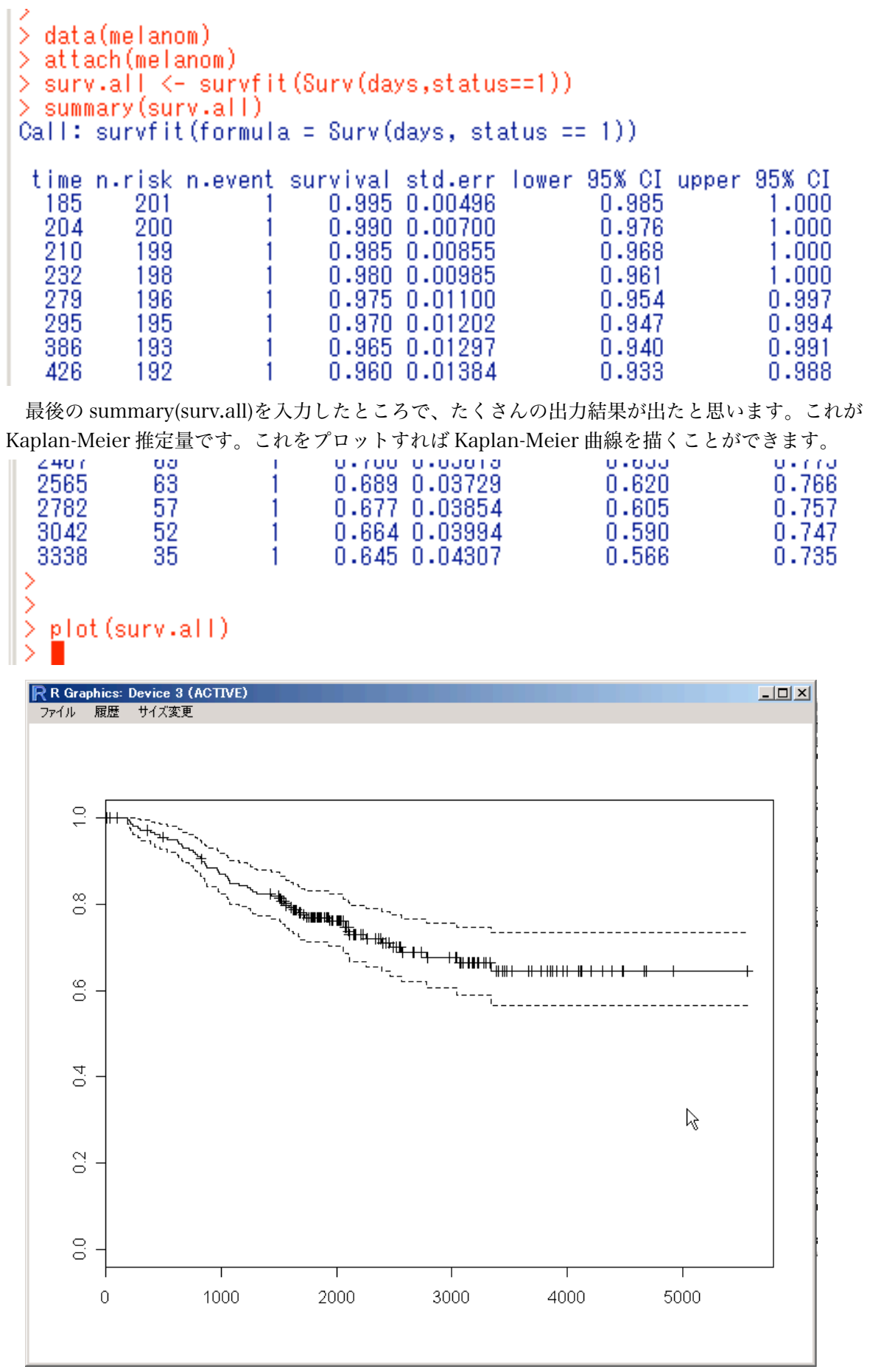

16

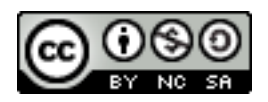

曲線の上下に出ている破線は、曲線の 95%信頼区間を示しています。

性別のデータもありますから、性別によって生存曲線に違いがあるかどうかを調べてみましょ う。生存時間と悪性黒色腫による死亡の確率の間の関係を示すモデルを作成するときに、「性別で 説明する」という要素を加えることができます。

```
⋟
> surv.bysex <- survf\\(Surv(days,status==1) ~ sex)<br>> <u>p</u>lot(surv.bysex, col\c("black","gray"))
\mathcal{P}
```
status==1 が、「悪性黒色腫による死亡」を「イベント」とする、ということをあらわしていま す。col=c("black","gray")で、性別 =1(女性)を黒で、性別 =2(男性)をグレーで表示します。

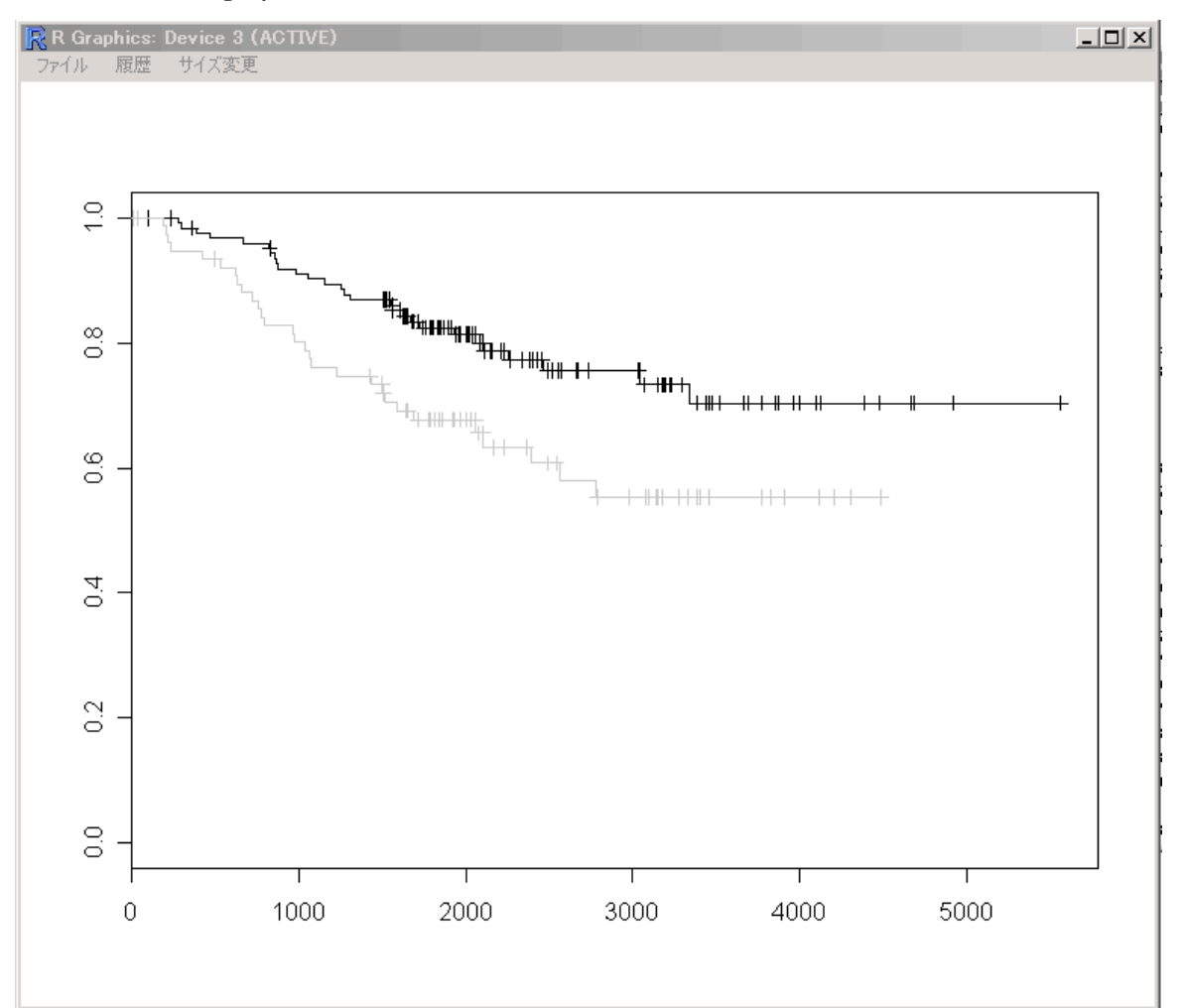

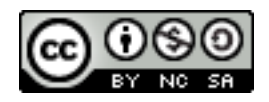

この生存曲線に有意な差があるかどうかはログランク検定でしたね。

```
> survdiff(Surv(days.status==1) ~ sex)
Call:survdiff (formula = Surv(days, status == 1) \degree sex)
        N Observed Expected (O-E)^2/E (O-E)^2/V
sex=1 126
                 28
                         37.12.25
                                              6.47
                 29
                                   4.21
                         19.9
sex=2- 79
                                              6.47
Chisg= 6.5 on 1 degrees of freedom, p = 0.011\geq 1
```
p 値が 0.011 となり、「性別ごとに作成された2つの生存関数は同一である」という帰無仮説は 棄却されました。

#### 6. まとめ(演習問題)

- 1) ISwR パッケージのデータセット vitcap に関して、2つのグループ間で肺活量に差があるか どうかを t 検定を用いて分析してみましょう。
- 2) ISwR パッケージのデータセット rmr に関して、代謝率と体重との関係をグラフに示してくだ さい。また、この関係を回帰分析してみましょう。そのモデルに基づくと、体重が 70kg の場 合、代謝率はどのくらいになるでしょうか?
- 3) データセット juul のうち 25 歳を超える被験者のグループにおいて、IGF-I の値の平方根と年 齢の関係を回帰分析してみましょう。
- 4) 2種類の消化性潰瘍治療薬の比較を行ったところ、下表のような結果が得られました。この 2つの薬の効果には差がみられたでしょうか?

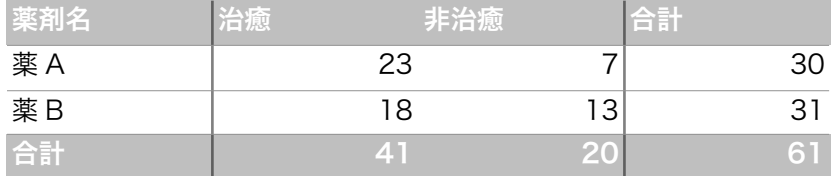

- 1) ISwR パッケージの lung データセットにおいて、3つの測定方法は異なる結果をもたらして いるでしょうか?もしそうなら、有意に他と異なる結果をもたらしている方法はどれでしょ うか?
- 2) ISwR パッケージの secher データセットでは、腹部直径および児頭大横径、出生児体重をす べて対数変換すると、変数間の関係をいいモデルにすることができます。出生児体重を腹部 直径と児頭大横径で予測するモデルをつくってみましょう。このモデルと、腹部直径のみ、 あるいは児頭大横径のみで予測を行うモデルとはどちらがよいモデルになっているでしょう か。

## 7. 参考文献

より進んだ解析手法を学ぶために:

R による医療統計学, 岡田昌史(翻訳), 丸善, 2007, ISBN 978-4621078112

より進んだ R Commander の使い方を学ぶために:

R Commander ハンドブック, 舟尾暢男(著), 九天社, 2007, ISBN 978-4861671913